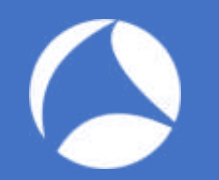

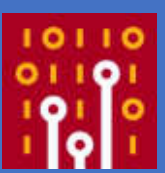

**Practical TraceWrangling**

Exploring Capture file manipulation/extraction scenarios

Jasper Bongertz

Airbus CyberSecurity

## About me

- Working at Airbus CyberSecurity
- Network analysis & forensics since 2003
	- NetXRay, Sniffer Pro/Distributed, Clearsight
	- Ethereal since... uh... version 0.9something
- Creator of
	- TraceWrangler
	- blog.packet-foo.com

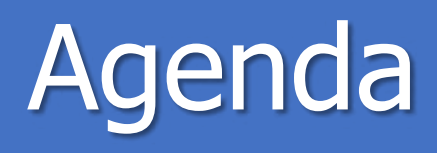

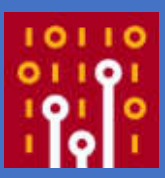

- 1. Tracewrangler?!
- 2. File and Task Concepts
- 3. Editing PCAP(ng)s
- 4. Extracting packets
- 5. Demos/Scenarios

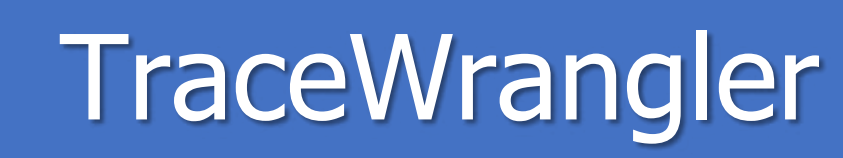

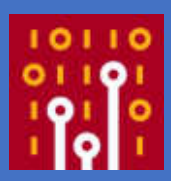

- Trace ("pcap") file manipulation toolkit
- Decodes protocol layers and performs tasks like
	- Sanitization / Anonymization
	- Layer removal/manipulation
	- Packet/Flow extractions
	- **Merging**

# Wireshark /TraceWrangler

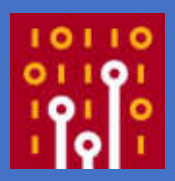

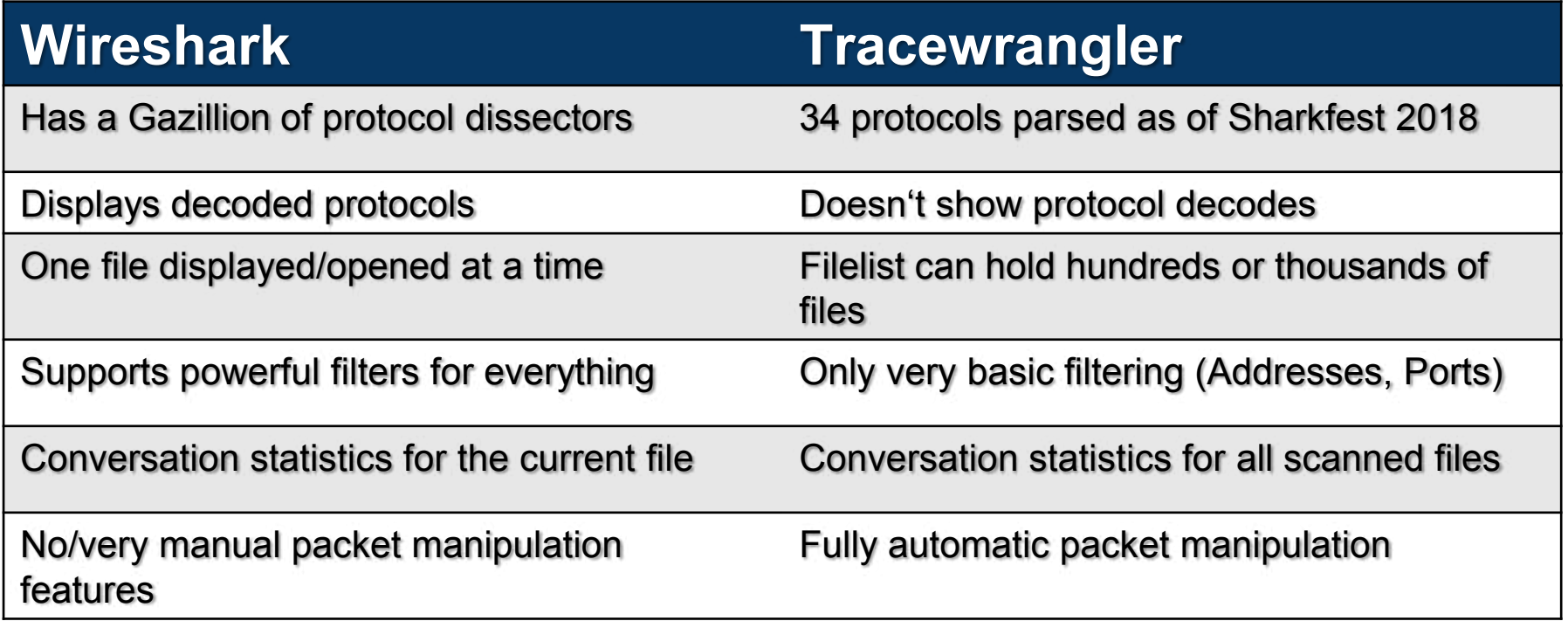

#### The file list

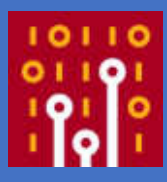

- List of files, to be processed by tasks
- List of tasks, containing parameters for file processing
- File details pane
	- Shows file scan results, if available

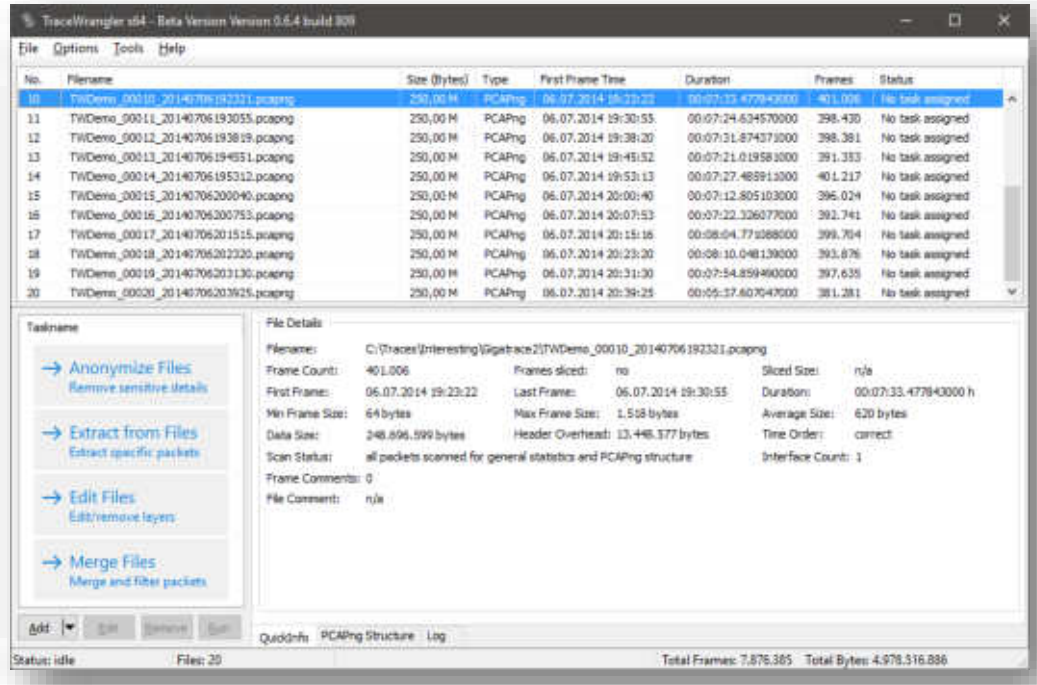

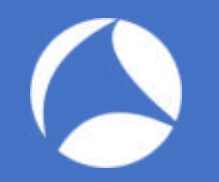

# Adding files

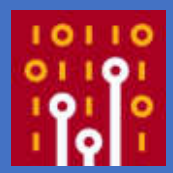

- Use the "Add Files" button to add single or multiple files via file dialog
- "Add directory" to add all capture files found in a directory (plus subdirectories by default)
- Drag & drop
- Via command line parameter (just specify the filename with path)
- Via pop-up menu

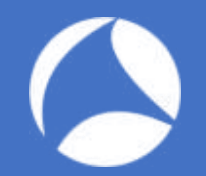

## PCAP indexing

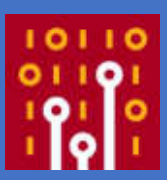

- By default, Tracewrangler scans all files up to 50MB once
	- Main purpose is to extract meta data about conversations and other details
	- Results are written to a database file
- Scan threshold can be configured in preferences
	- A setting of "0" scans all files, regardless of size
	- Database name and location can be configured
	- Per default it's put into the same path as the files scanned

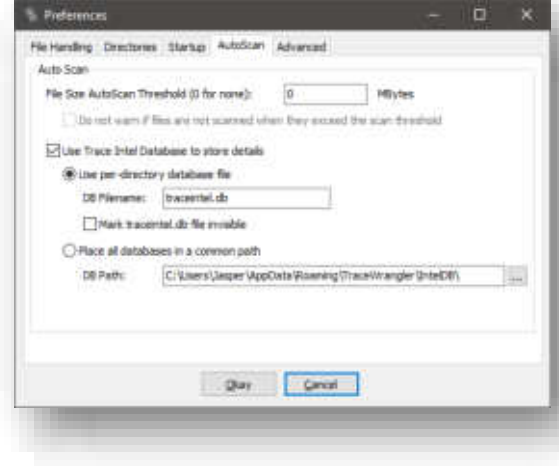

## The meta data SQLite database

Dat

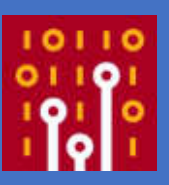

Edit

9000

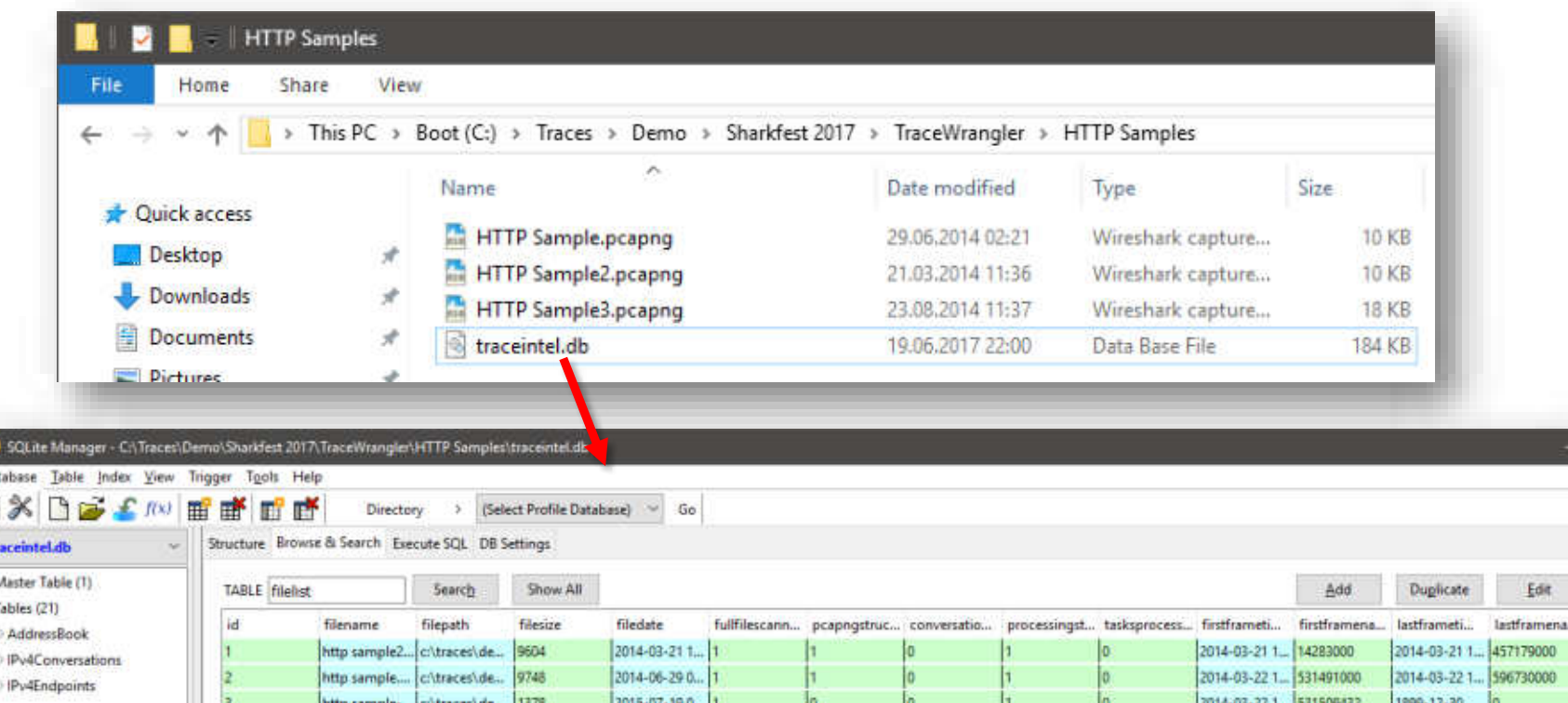

#### Add Tasks

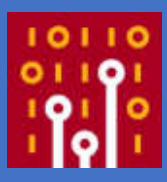

- Add a task to tell Tracewrangler what it should do:
	- Sanitize/Anonymize
	- **Extract**
	- Edit
	- **Merge**
- Or use the tools:
	- Conversation summary
	- Renaming files
	- Updating file timestamps

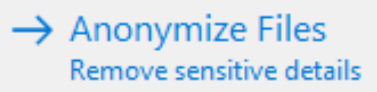

- $\rightarrow$  Extract from Files **Extract specific packets**
- $\rightarrow$  Edit Files Edit/remove layers
- $\rightarrow$  Merge Files Merge and filter packets

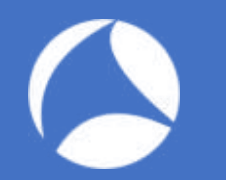

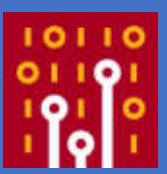

#### **Tracewrangler Tasks: Anonymization**

#### Task Overview: Anonymize/Sanitize

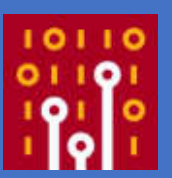

- Removes/changes sensitive details from a capture file
	- MAC Addresses, IP addresses, application payload and other things
- Comes with a default preset that should be fine in most situations
	- Can be overriden with a modified default
	- The "factory default" can always be restored

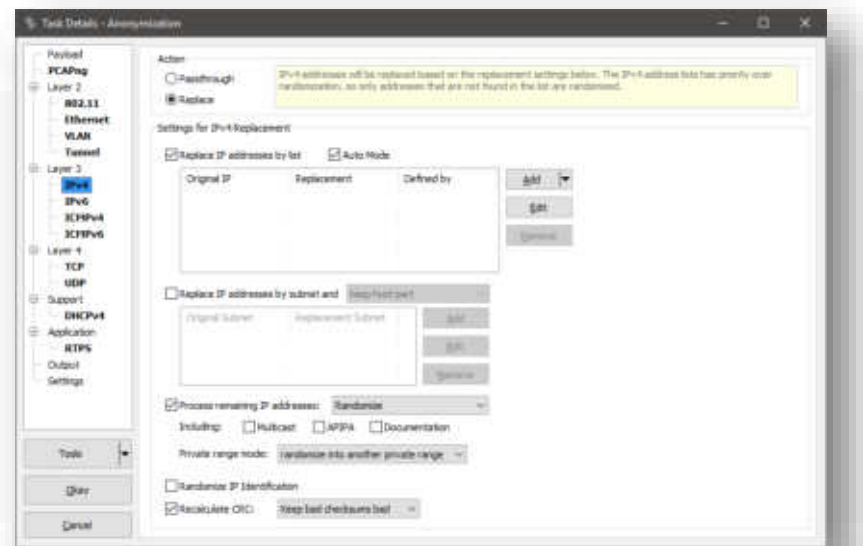

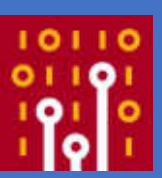

- Sanitization is a four step process:
	- 1. Parse the packet bottom-up (e.g. Ethernet  $-$  IPv4  $-$  TCP  $-$ Unknown)
	- 2. Extract all values (addresses, ports, flags, ...)
	- 3. Change/remove all sensitive details of parsed values
	- 4. Build new packet top-down (e.g. TCP IPv4 Ethernet)
- Everything that isn't understood by Tracewrangler will not make it into the newly constructed packet!

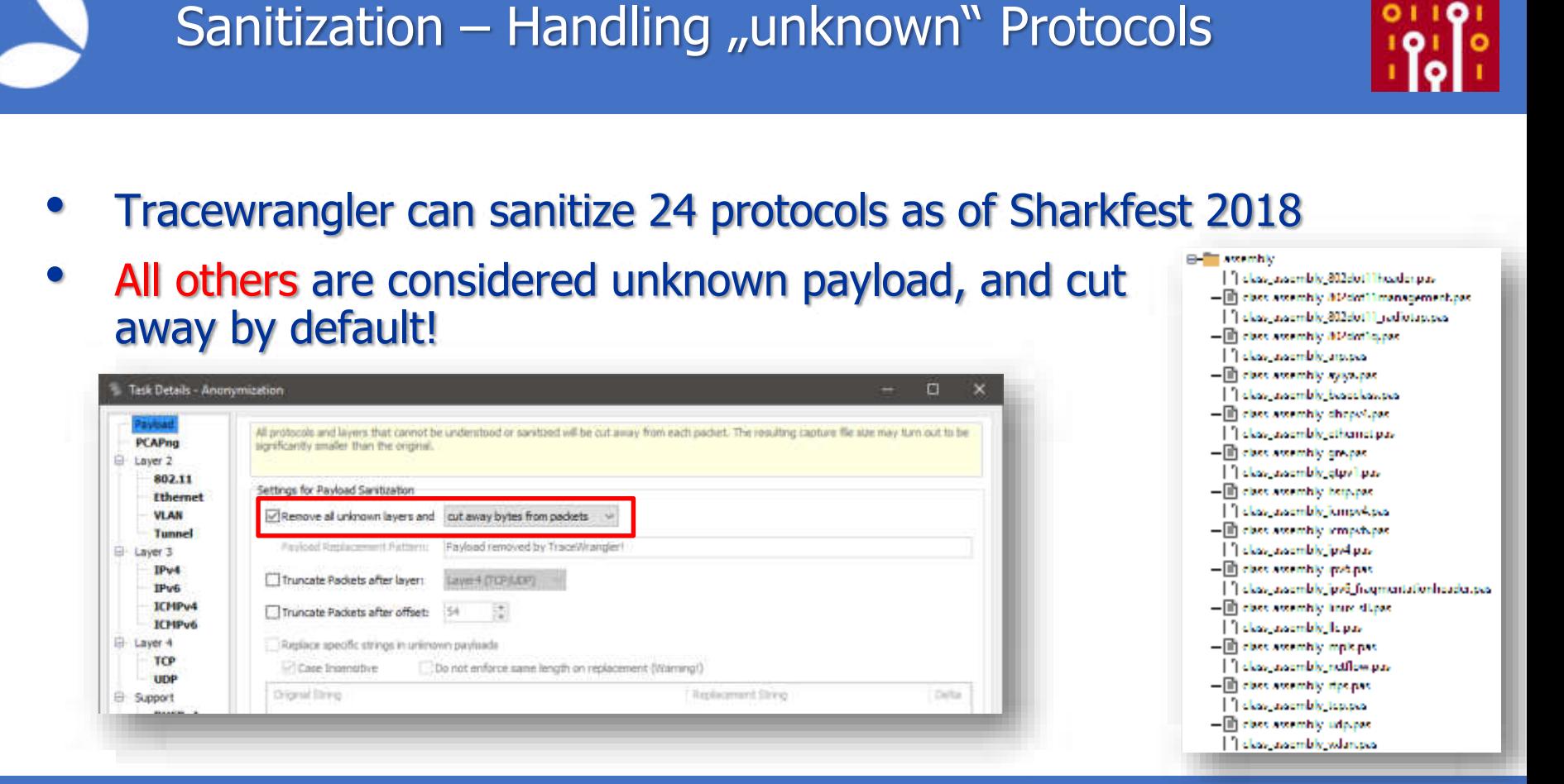

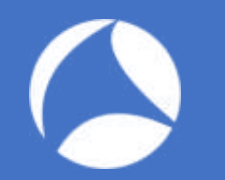

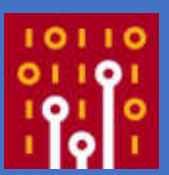

#### **Demo: Anonymization**

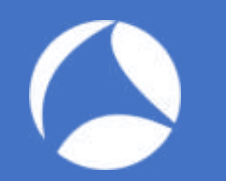

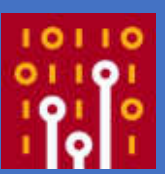

#### **Tracewrangler Tasks: Editing**

#### Task Overview: Editing Packets

- Mostly used to
	- remove unwanted packet layers
	- de-encapsulate protocols
	- convert link layer types
	- fix badly sliced packets
- Some features are also available via Wireshark CLI tools, e.g. reordercap and editcap

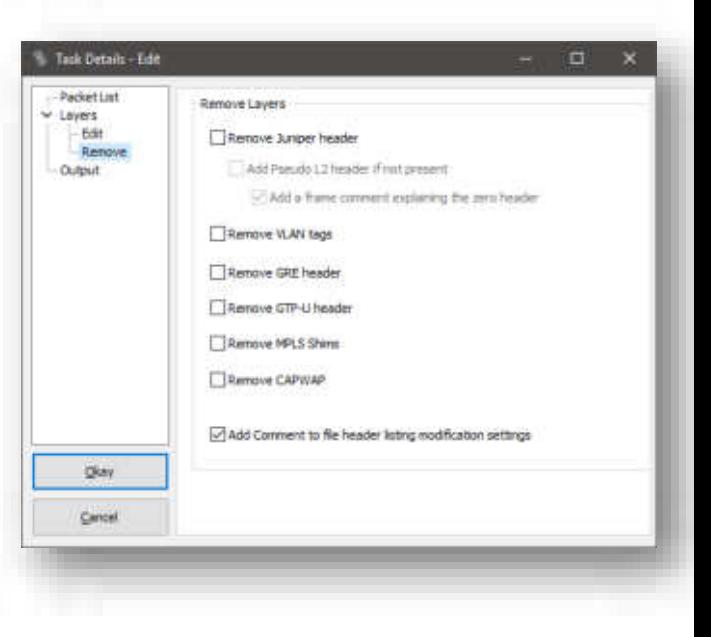

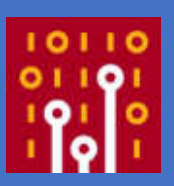

# Editing – How it works

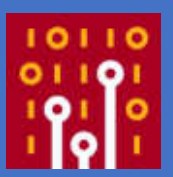

- Editing packets (removing/converting protocol layers) is not just "cut away x bytes at static offset y"
	- Protocol layers are parsed, determining protocol start and end offsets
	- When removing layers, "Next Protocol" fields are adjusted to correctly link the remaining layers, e.g. Ethertypes:

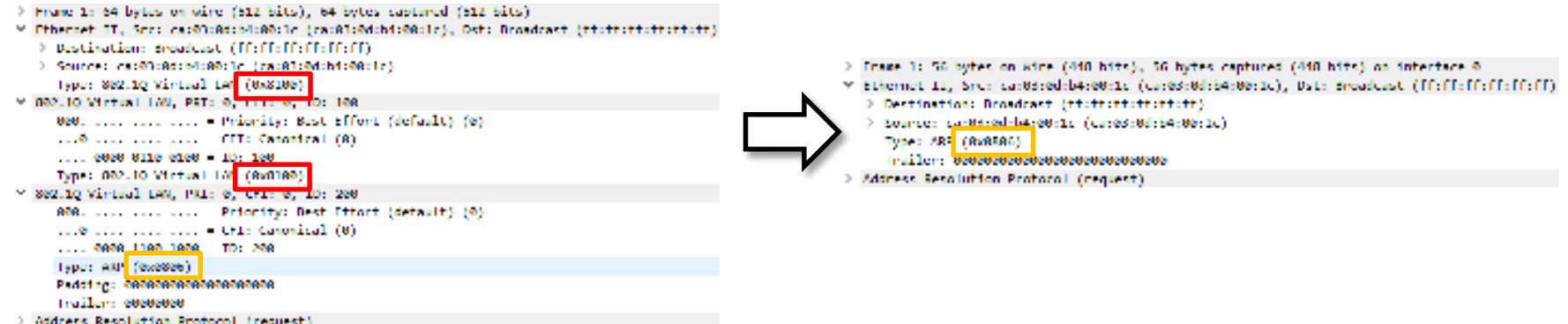

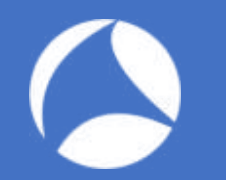

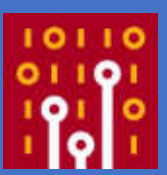

#### **Demo: Editing packets**

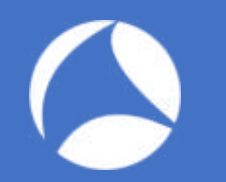

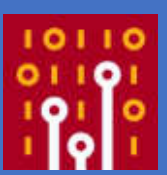

#### **Tracewrangler Tasks: Extraction**

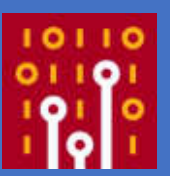

- The goal is to extract packets of interest from a large number of packets
	- This usually requires an idea what you want to have extracted
- Most common use case: carving full TCP conversations from big files
	- Especially for situations where you have one packet and need the rest of the same flow

#### Extracting packets – How it works

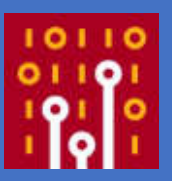

- Tracewrangler uses the meta database to
	- speed up the extraction process: positions of first and last packet to carve are well known
	- help the user looking up interesting flows
- Extracted packets can be written to a single file, or to multiple files based on a file name

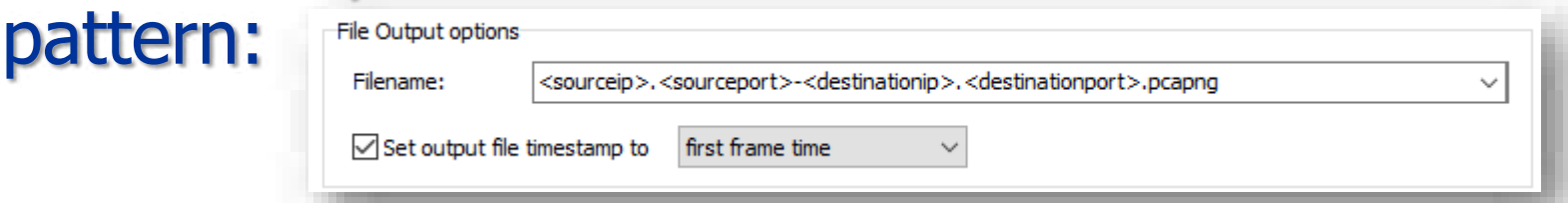

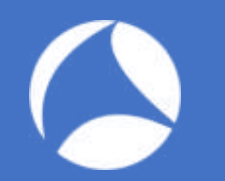

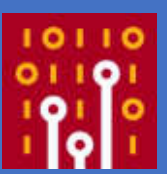

#### **Demo: Extracting Packets**

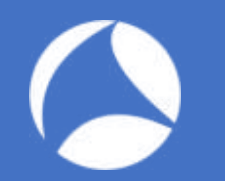

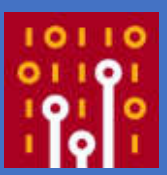

#### **Demo: Tools**

Q&A

Mail: jasper@packet-foo.com Web: blog.packet-foo.com Twitter: @packetjay